Section: Installation

Page: 1

## **MiCollab Desktop Client Installation**

Overview

This quick reference guide provides instructions on how to install the MiCollab Desktop Client.

### Install MiCollab Desktop Client

To install the MiCollab Desktop Client, follow this procedure.

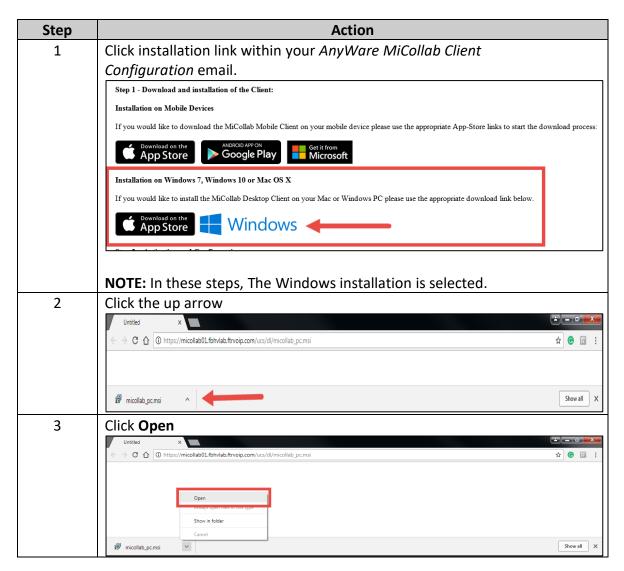

Section: Installation

Page: 2

# MiCollab Desktop Client Installation, Continued

Install MiCollab Desktop Client, continued

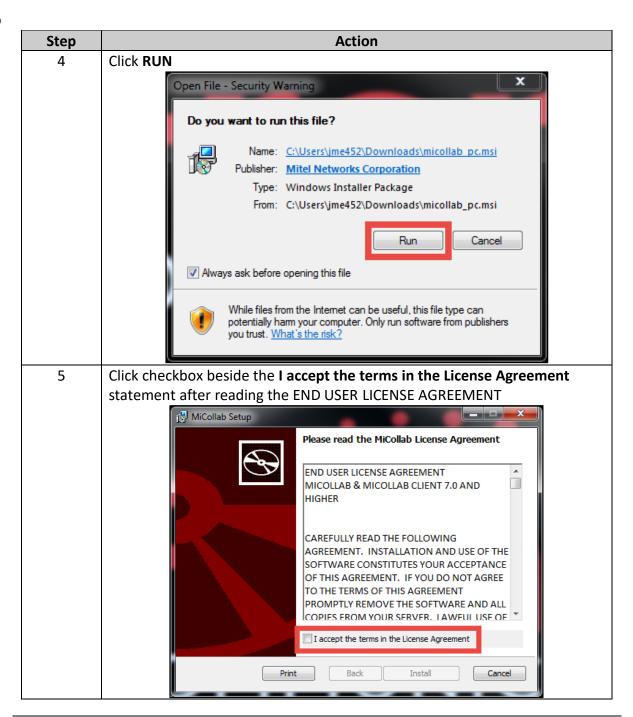

Section: Installation

Page: 3

## MiCollab Desktop Client Installation, Continued

Install MiCollab Desktop Client, continued

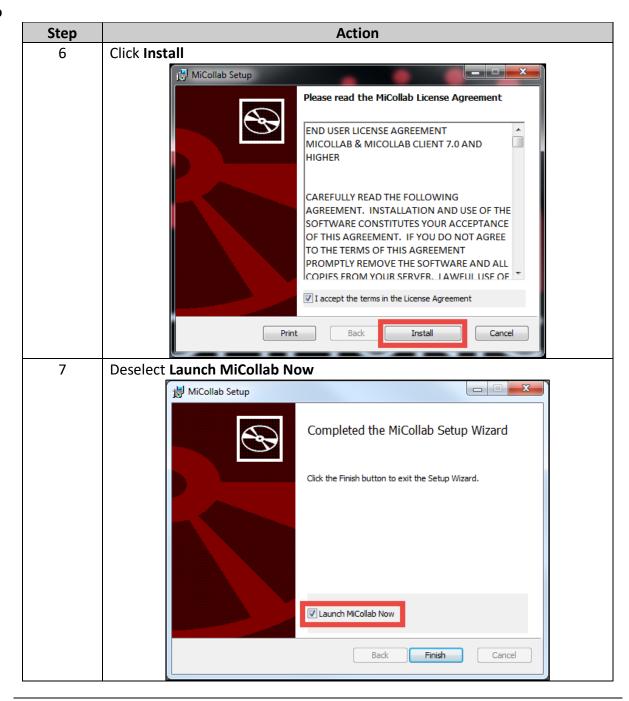

Section: Installation

Page: 4

# MiCollab Desktop Client Installation, Continued

Install MiCollab Desktop Client, continued

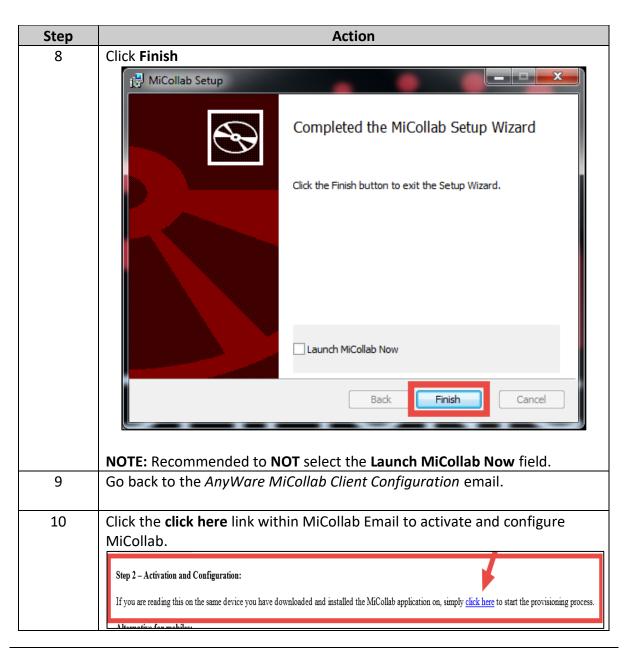

Section: Installation

Page: 5

## MiCollab Desktop Client Installation, Continued

Install MiCollab Desktop Client, continued

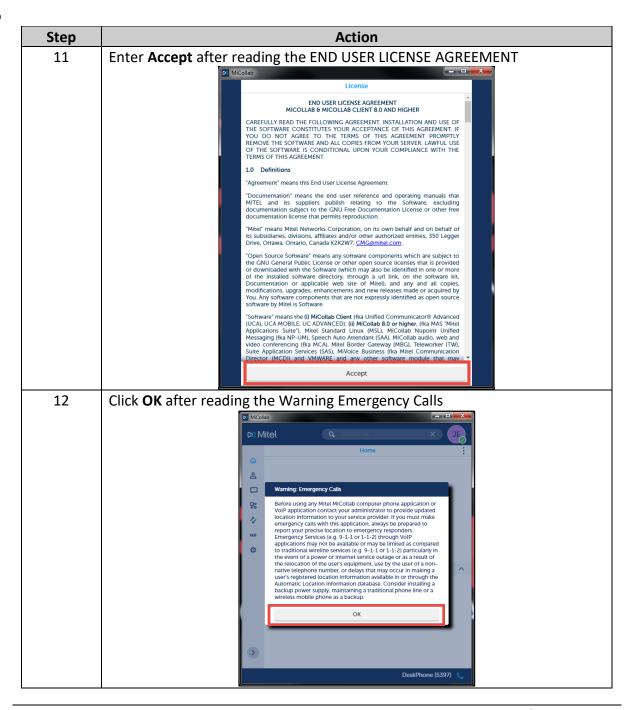

Section: Installation

Page: 6

# MiCollab Desktop Client Installation, Continued

Install MiCollab Desktop Client, continued

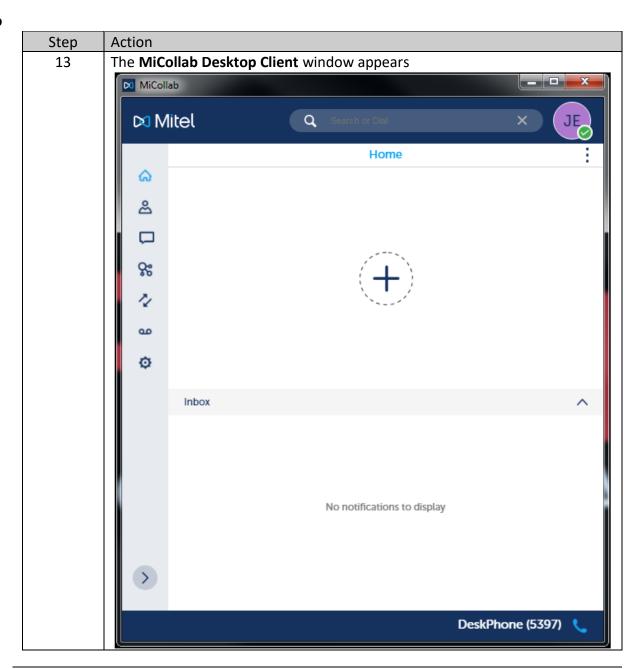

Section: Installation

Page: 7

# **MiCollab Desktop Client**

MiCollab

Desktop Client

The MiCollab Desktop Client consist of the following.

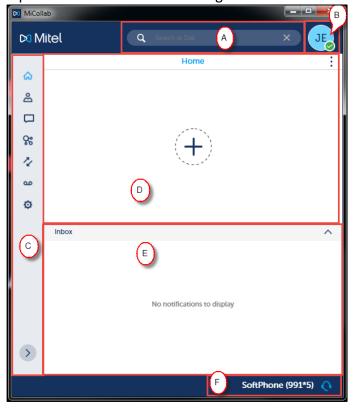

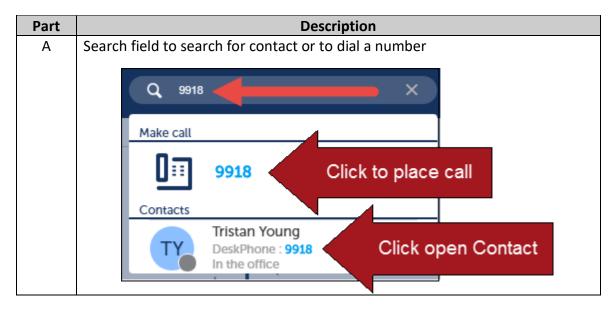

Section: Installation

Page: 8

# MiCollab Desktop Client, Continued

MiCollab

Desktop Client,
continued

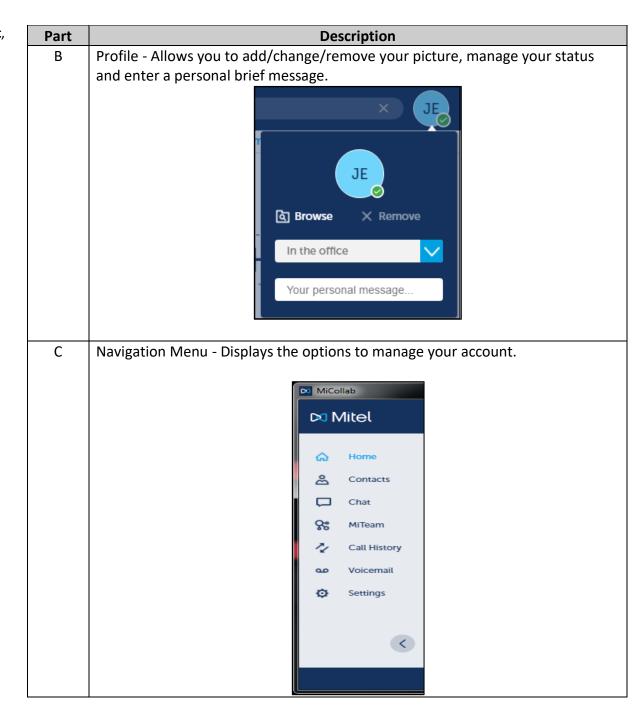

Section: Installation

Page: 9

# MiCollab Desktop Client, Continued

MiCollab

Desktop Client,
continued

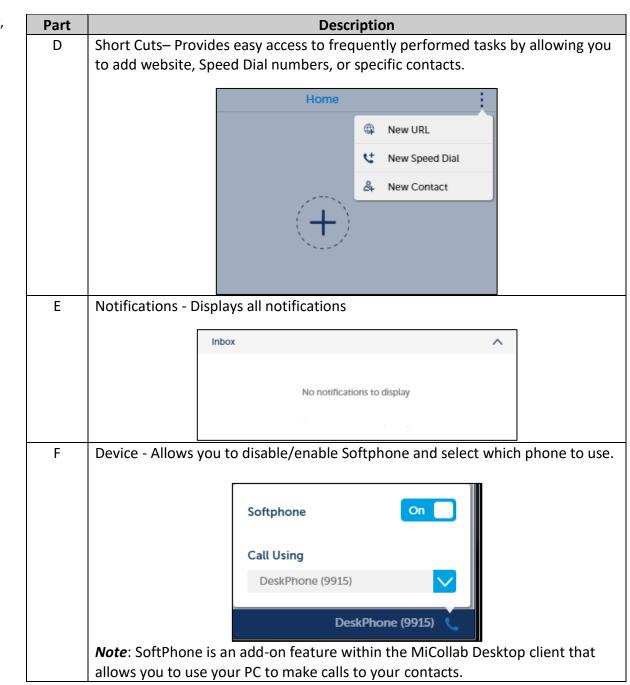